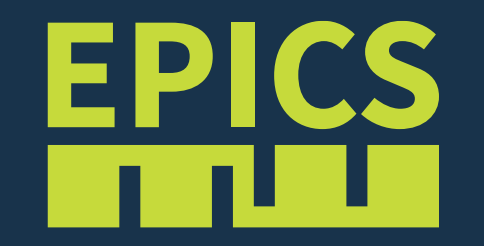

## The EPICS Training VM Ralph Lange

#### Basic Ideas

- Reproducible platform for hands-on training sessions
	- Training courses are done a few times a year
	- Demonstrations and hands-on exercises are often part of the training
	- Needs to be easily maintainable in a shared fashion
- Virtual machine based setup
	- Runs on may host platforms (Linux, Windows, old Macs)
	- OVA applications can be distributed (but they are huge)
	- Trainees start with a working setup (don't waste time with the installation)
- Ansible based installation
	- Different parts (training sessions) are available as independent roles
	- Automated installation on the "empty" VM for a specific training course
	- Ansible content are text files (yaml) under Git management

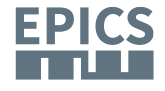

### The Virtual Machine

- Based on Oracle VirtualBox (7.0)
	- Freely available virtualization platform
	- Good experiences at many labs
- Using Rocky Linux 9.3
	- Best knowledge and most existing Ansible code is based on RHEL
	- Easy installation from Rocky distribution images
	- Training-VM could be extended to also work on Debian-based distros
- Generic "EPICS Developer" (epics-dev) User Account
	- Best practice: Read-only shared installation, development under a regular user account
- Personalize your VM (or use your own)!
	- Make yourself comfortable: Create your own user, install your favourite IDE and tools, use your own VM

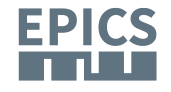

### The Training-VM Installation

- From sources
	- For the EPICS related parts, the virtual machine contains all source code and all knowledge how things are built and set up
- Simple, following best practice
	- Avoid unnecessary complexity (e.g., containers)
	- Show how a minimal EPICS set-up would look like
- Reproducible
	- Under configuration control (git) and fully scripted
	- Easier to support trainees
- Modular
	- Easy to adapt to specific training events
	- Easy to maintain collaboratively

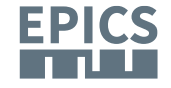

#### The Training-VM Installation

- Ansible roles control the scope of the installation
	- *epics-modules* C/C++ EPICS Support modules: Base, ASYN, Sequencer, AreaDetector, … Under /opt/epics
	- *epics-tools* Java 17, Maven: from installation downloads for a fixed and portable install Phoebus: from source Under /opt/epics-tools
	- *docker*

Podman and podman-compose: everything to run groups of containers

• *bluesky*

Containerized setup for the Bluesky training session In container images and under /opt/bluesky

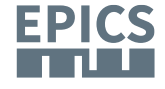

## Configuring the Training-VM Installation

- The central configuration file is ~/training/local.yml
	- Enable/disable roles as you need them
	- Define the list of EPICS modules that the *epics-modules* role will install
	- Set http/https proxies (if you need to)
	- Define the settings for a corporate firewall (if you need to)

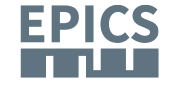

# Applications on the Training-VM

- Under~/training
- Apps roughly follow the training sessions
	- The directories under  $\sim$ / $t$ raining mostly contain regular EPICS Modules
	- Configuration against the training VM setup is done through a *single file*, ~/training/RELEASE.local
	- To compile application modules, follow the usual EPICS approach:  $$ cd < TOP$ \$ make
	- To run IOCs, similarly:
		- $$ cd < TOP$
		- \$ ( cd iocBoot/ioc<ioc-name>; \
		- ../../bin/linux-x86\_64/<IOCbinary> st.cmd )

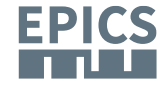

## Update the Training-VM Installation

- The update. sh script gets your training-vm up-to-date. Call it (best from the  $\sim$ /training directory) to:
	- *Update the Ansible configuration and the applications* git pull the appropriate branch of the training-collection meta-repo (The training event name is configured in /etc/epics-training)
	- *Get the Ansible collections* Install the required Ansible collections (equivalent to libraries)
	- *Run Ansible*
		- Re-run main Ansible playbook to update the installation
		- Ansible is target state-based
		- Tasks have been written to minimize run time when nothing needs to be done
- Run it before a session to catch last-minute updates by the trainers
- If you only want to update the application part, it suffices to run git pull --recurse-submodules in the  $\sim$ /training directory

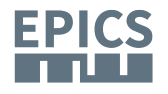